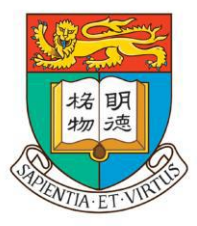

# 香港大學

#### THE UNIVERSITY OF HONG KONG

# 香港大学内地本科生入学计划

网上申请指南

# **Step 1 进入网上申请系统**

### **1.1 打开浏览器,进入香港大学内地本科生入学计划网站([www.hku.hk/mainland](http://www.hku.hk/mainland）))**

\* 鼠标放在"申请入学",即可选择'内地高考'的入学申请

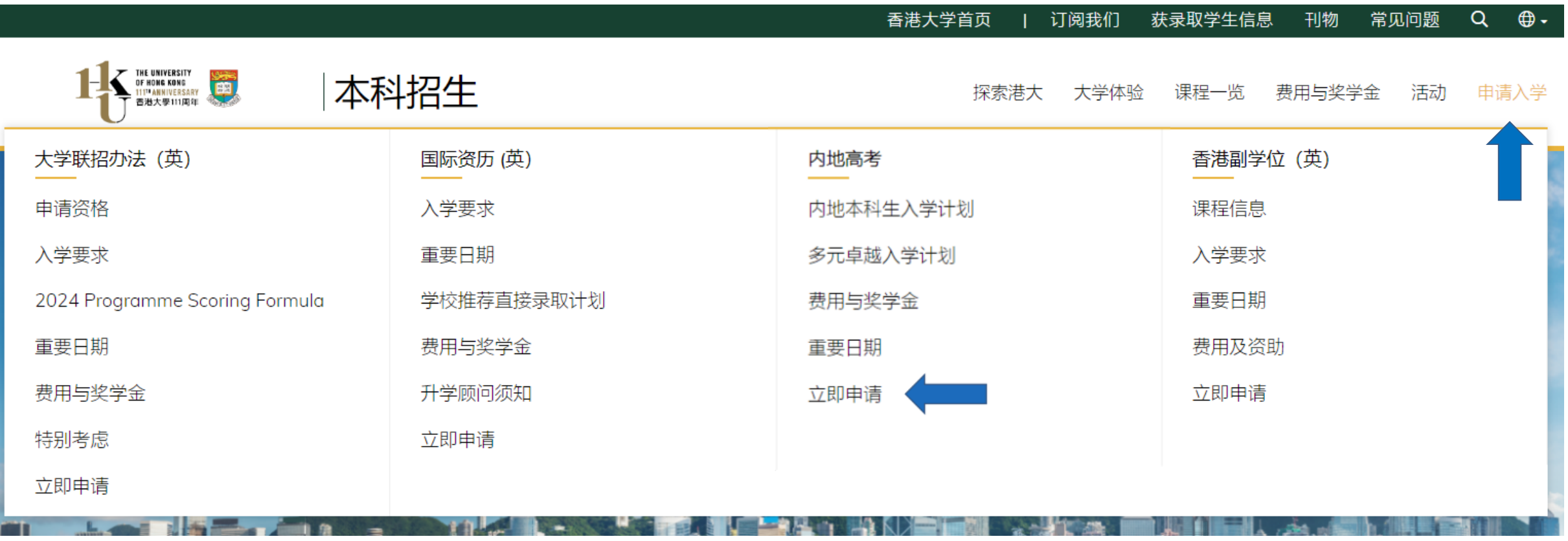

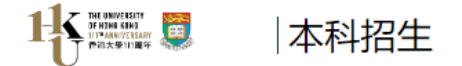

内地本科生入学计划

内地本科生入学计划 | 多元卓越入学计划 | 学费与奖学金 | 重要日期

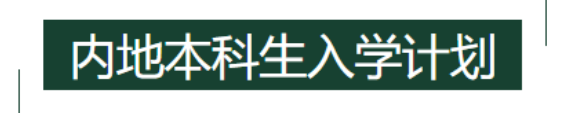

#### 香港大学欢迎高考生及港澳台联考考生通过内地本科生入学计划申请港大。港大内地招生不同于内地高校统一招生机制,有其独立 的报名程序。有意报名的同学须认真阅读以下入学要求并进行网上报名。

#### 香港大学严正声明

香港大学留意到有社交媒体近日贴文指可以代客申请入读港大,并声称可以低分直接录取、无需标准成绩、雅思、托福、本科背景等要求。港大严正声明此事绝无 根据,并保留权利,追究有关人士的法律责任。 香港大学在内地并没有委托任何中介机构代为招生或录取学生,也没有教授推荐非本地学生入学的所谓「内推」 机制。有意报读港大的非本地人士**必须**向大学直接递交申请,大学亦只会考虑符合资格的申请人,择优而录。 学生如被发现伪造学历,一经证实,港大将根据规 程,开除其学籍。

- 招生计划及专业

二零二四年度内地本科生入学计划继续秉持多元选拔的标准,预计在全国招生。各省市不设名额上限,择优录取。

香港大学全部本科专业均面向内地招生\*,高考考生报考港大任意专业无文理科要求。对于采用新高考的省份,报考港大任意专业无选科要求。查 看港大本科专业列表及介绍。

除港大本科专业外,高考考生亦可报名香港大学与世界知名大学合办的联合本科课程。查看联合本科课程详情及报考流程。

根据教育部指示,香港高校在内地的自主招生范围包括全国三十一个省份:上海、山西、山东、天津、内蒙古自治区、北京、四川、甘肃、吉 林、安徽、江西、江苏、西藏自治区、河北、河南、青海、重庆、海南、浙江、陜西、湖北、湖南、贵州、云南、新疆维吾尔族自治区、黑龙 江、宁夏回族自治区、福建、广西、广东和辽宁。招生范围如有变更,将以教育部之指引为准。

\*注: 2024学年, 牙医学士仅招收香港本地学生。

+ 申请程序

+ 录取程序

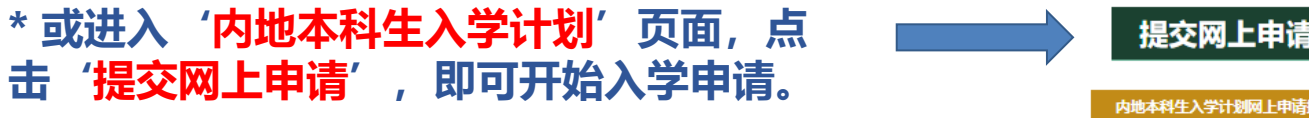

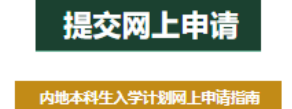

### 1.2 点击网上申请后进入如下页面,首次登陆点击"按此"注册

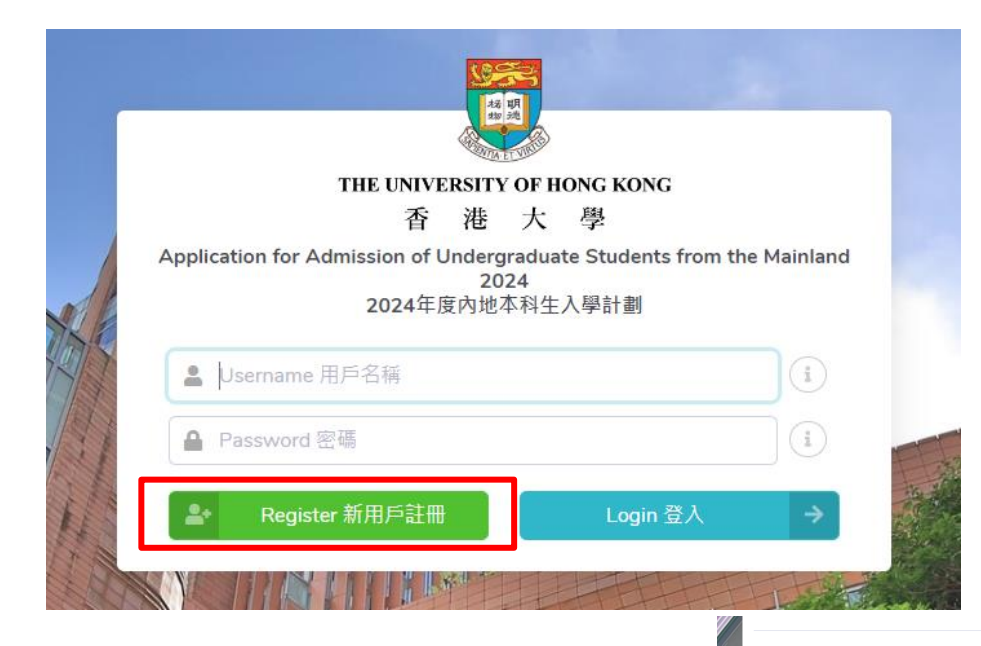

### 1.3 选择是否接受声明 'Accept 我接受'方可进入注册页面

#### Declaration 聲明

- . I declare that the information to be given in support of my undergraduate application is accurate and complete, and I understand that any misrepresentation will disqualify my application to the University. 我謹此聲明我所提供用作本科生申請的有關信息準確而完整,並且了解所提交之信息如有遺漏或虑報,可能導致申請資格被取消。
- . I authorize The University of Hong Kong to obtain, and the relevant examination authorities, assessment bodies or academic institutions in Hong Kong and elsewhere to release, any or all information about my public examination results, records of studies or professional qualifications. I also authorize the University to use my data in this form for the purpose of obtaining such information. 我授權香港大學使用本人在表中所填寫的資料,以提取本人的公開考試成績,學業履歷以及專業資格認諮的信息。我亦授權有關考試機構、評審部門、學術機構以及其他相關部門發佈有關信息。
- . I accept that all the data in this form and those the University is authorized to obtain will be used for purposes related to the processing and administration of my application in the university context. 我接受將表中內容及香港大學以此取得的信息用於在大學範圍內對我的申請的審核與管理。
- . I understand that if I am a current full-time Bachelor's degree student studying UGC-funded programme in one of the local tertiary institutions or a de-registered or discontinued student of the University and I fail to d this, I may be disqualified even after being offered admission.
- 本人明白若本人現時在香港本地大學就讀大學資助委員會資助的全日制本科生課程,或曾被香港大學退學或註銷學籍,而未在申請時申明以上任何一種情況,則即便被香港大學錄取,本人依然可能被取消錄取資格。
- . I understand that once this application is submitted, duplicate application cannot be submitted through any other admission schemes (i.e. international admission scheme) operated by the University in the same admission year. Duplicated applications will be disqualified and application fees paid are non-refundable. 本人明白一旦提交此申請,便不能於同學年通過任何其他收生計劃 (如國際計劃) 提交重複的申請。重複申請將不予考慮,而支付的申請費將不予退還。
- . I note and understand the general points pursuant to the Personal Data (Privacy) Ordinances as set out in the Personal Information Collection Statement and General Data Protection Regulation 我已閱讀並了解<<個人*訊息取得聲明>>及<<遜用數據保障條例*>>中的個人信息(隱私)的有關條例

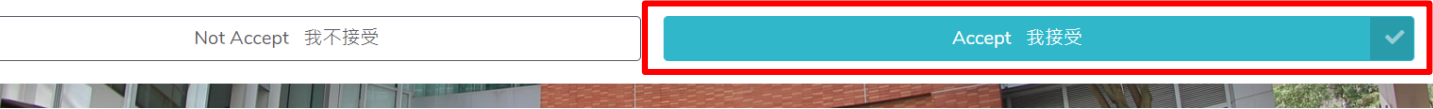

# **Step 2 注册账户**

### **2.1 新用户注册页面请根据实际情况填写,填写完毕后点击'提交'。**

\* 请牢记您设置的 用户名, 密码 以及 邮箱 信息, 以便日后登入申请系统查看申请进程。

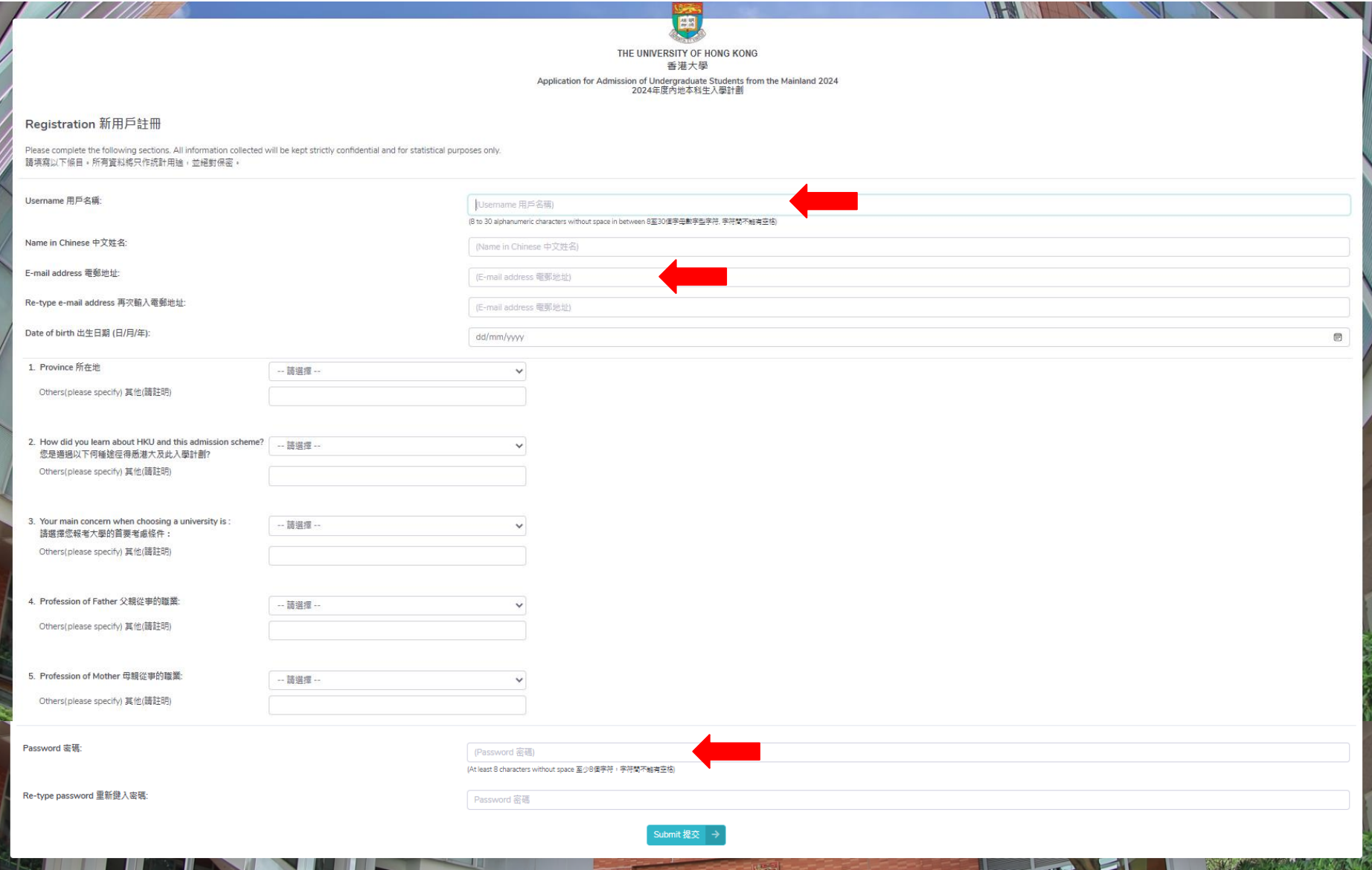

### [完成注册后将会出现注册确认\(如左图\)。在注册的邮箱中会收到启动账户的邮件\(如右图\),请点击链接以启动账户。](mailto:prcua@hku.hk)

HKU Admissions Office <prcua@hku.hk>

<u>\* 如没有收到邮件,请检查</u>邮箱垃圾邮件,并稍后将 <u>[prcua@hku.hk](mailto:prcua@hku.hk) </u>添加入邮箱白名单。如仍无法解决, 请更换邮箱地址重新注册。

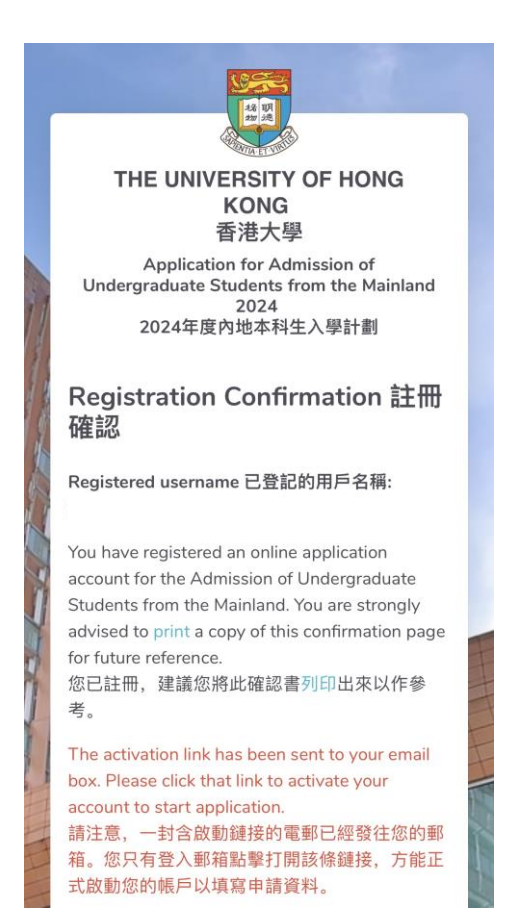

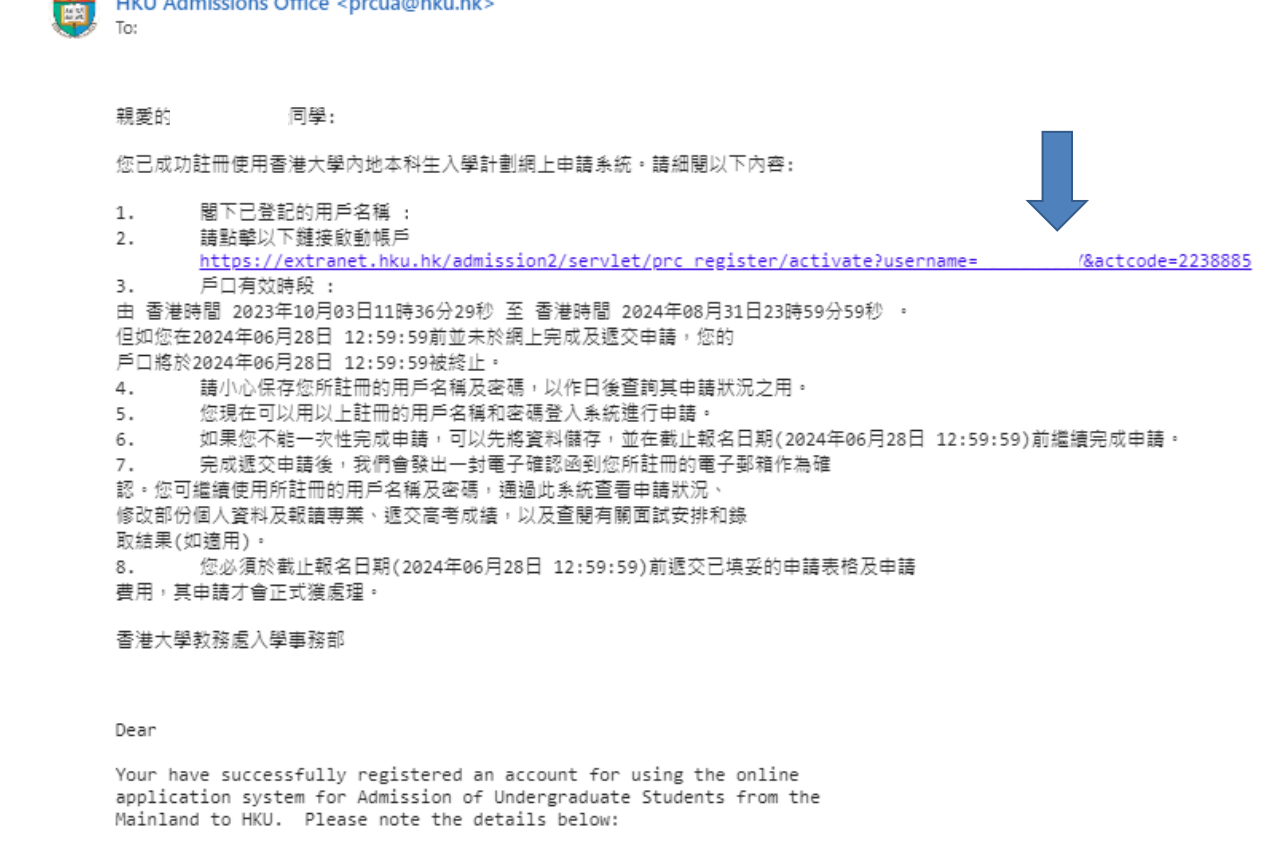

- 1. Your Registered username:
- Please activate your account at 2. https://extranet.hku.hk/admission2/servlet/prc register/activate?username=........../&actcode=2238885 User account validity: 3. From October 3, 2023 11:36:29 HKT to August 31, 2024 23:59:59 HKT. But if you do not submit the online application by June 28, 2024 12:59:59, your account will be cancelled on June 28,2024 12:59:59 instead. You have to remember and safekeep your registered username and

### **2.3 回到登陆页面,输入用户名密码,点击"login登入"**

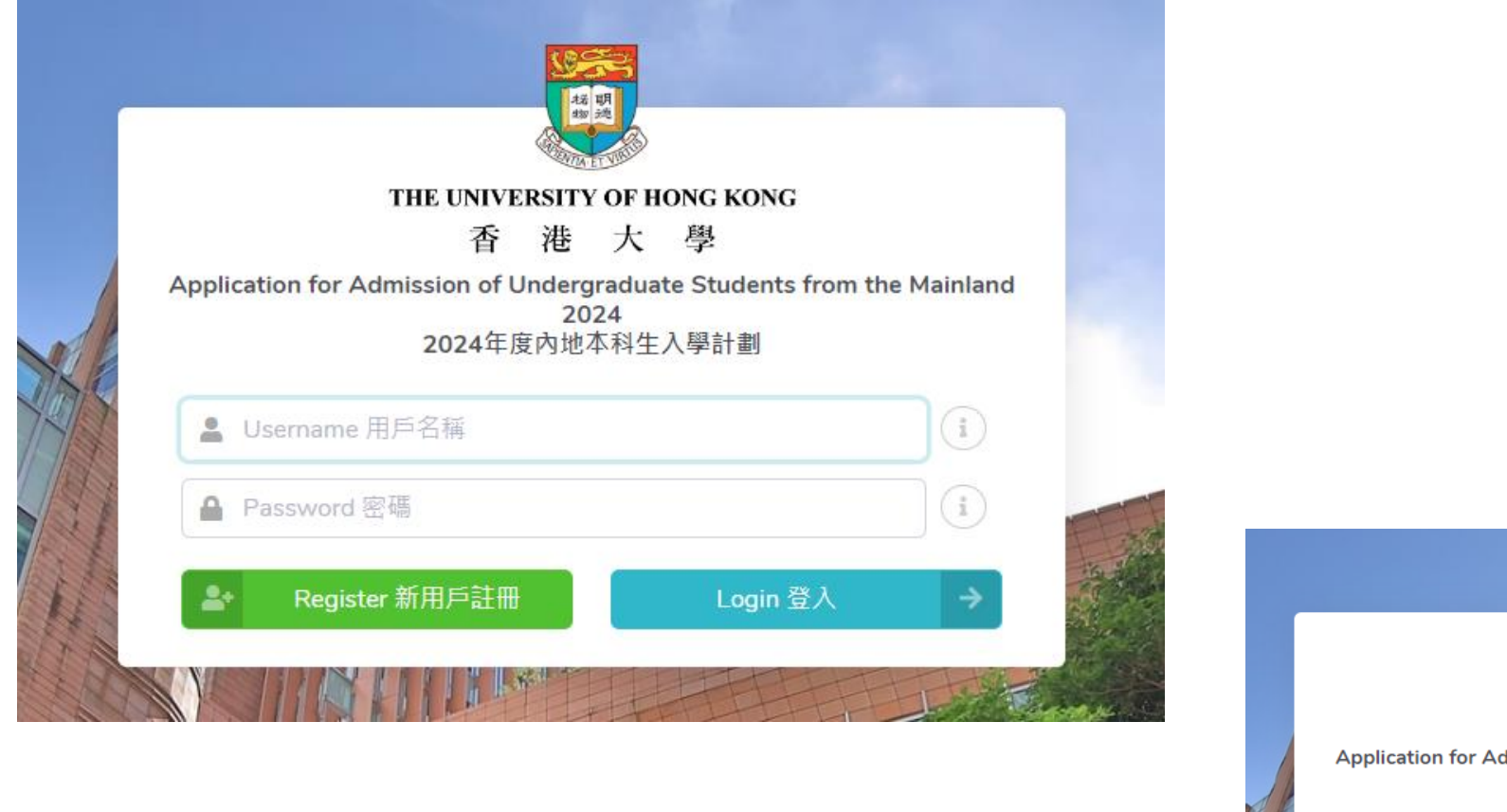

\* 若忘记密码,可点击'找回密码'

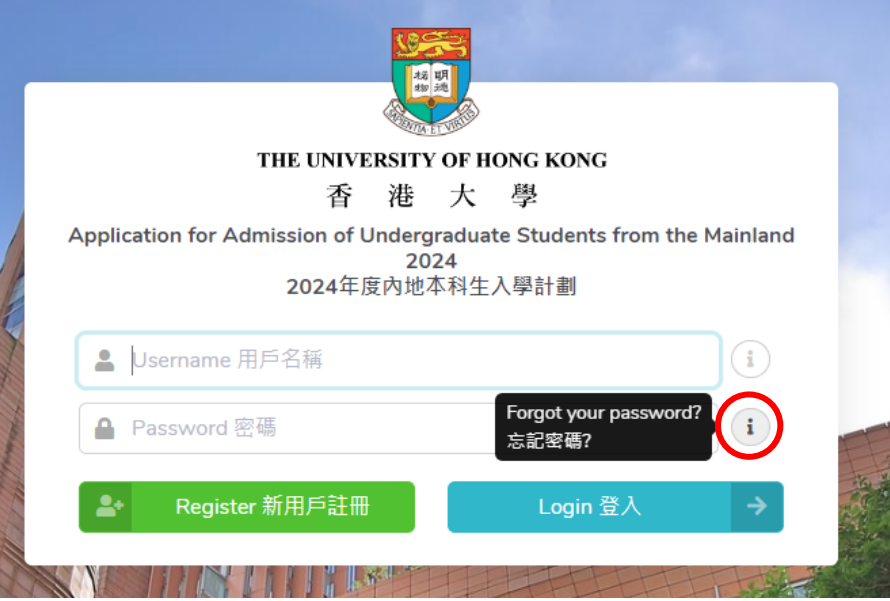

# **Step 3 填写申请信息**

# **3.1 个人资料,请根据实际情况填写**

THE UNIVERSITY OF HONG KONG<br>香港大學

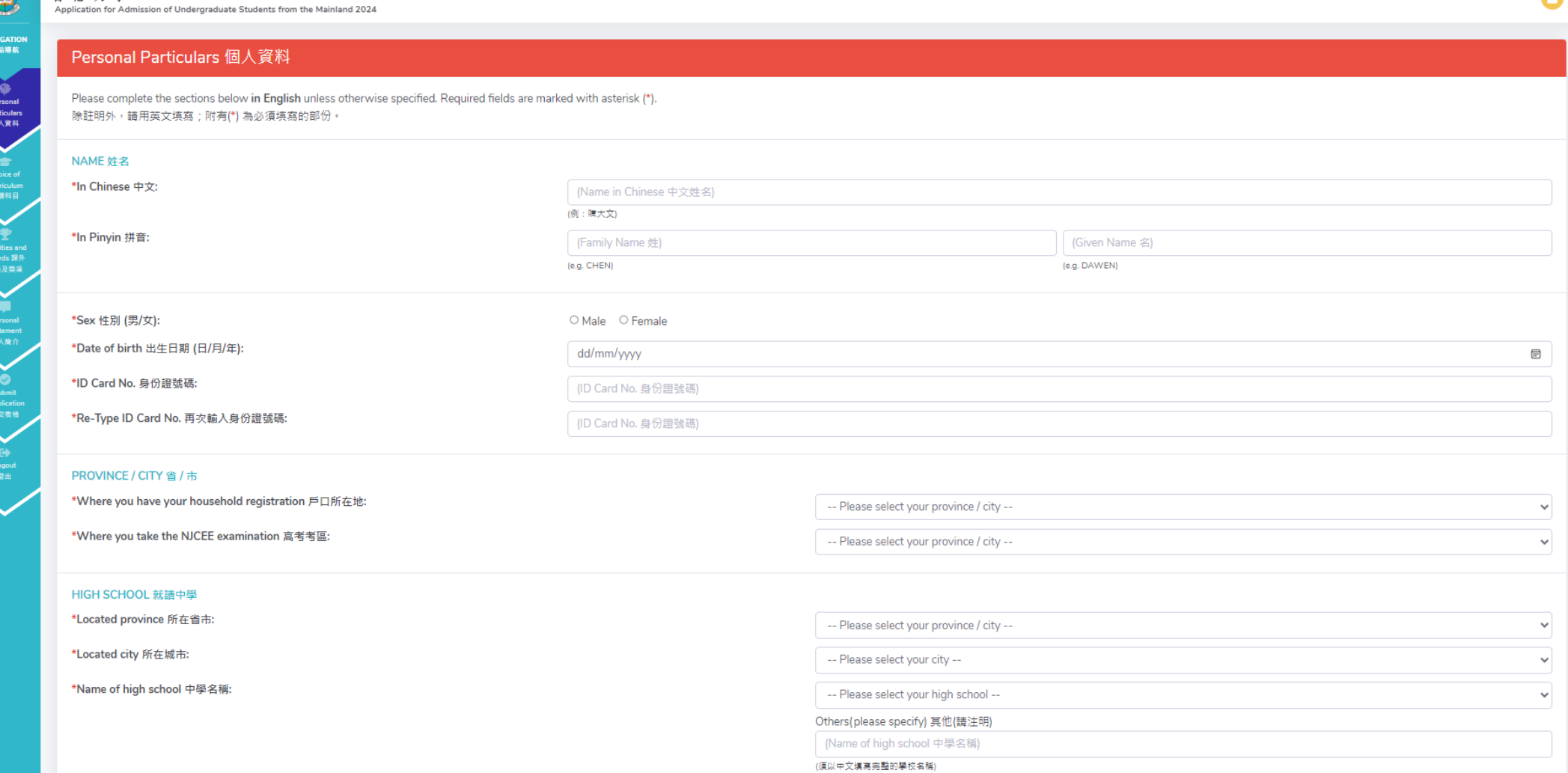

 $\bullet$ 

### 请正确填写您的高考考区,否则我们将无法核准您的高考成绩。

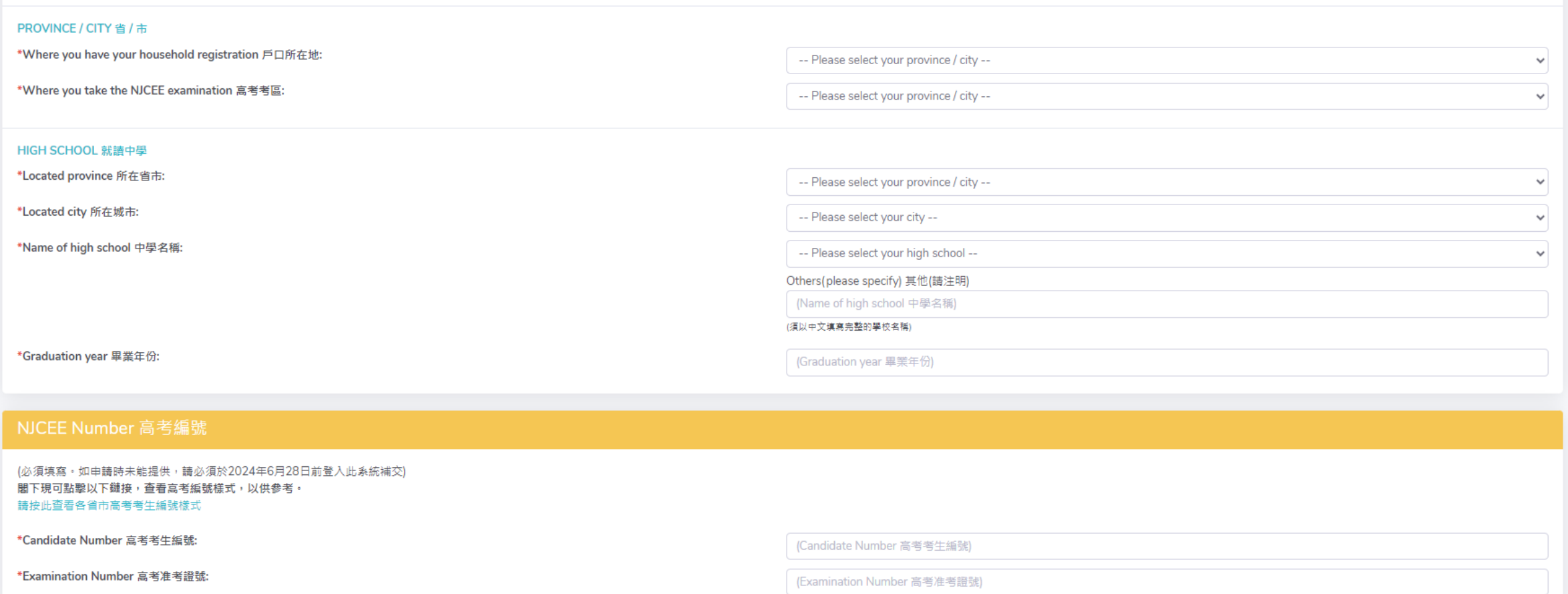

### \* 如申请时尚未有高考编号,可先不填,但务必于**2024年 6月 28日中午12点前** 登陆系统补齐。

### 住宅电话请填写家庭固定电话号码

### \* 所有于内地报名的同学请填写中国国家号86,地区号根据实际填写,如地区号是四位数字,请去掉首位数字0后 填写,三位区号可以正常填写。

\* 固定电话、手机号码必须填写。如果家中没有固定电话,请留一个亲戚或者父母单位的固定电话号码。

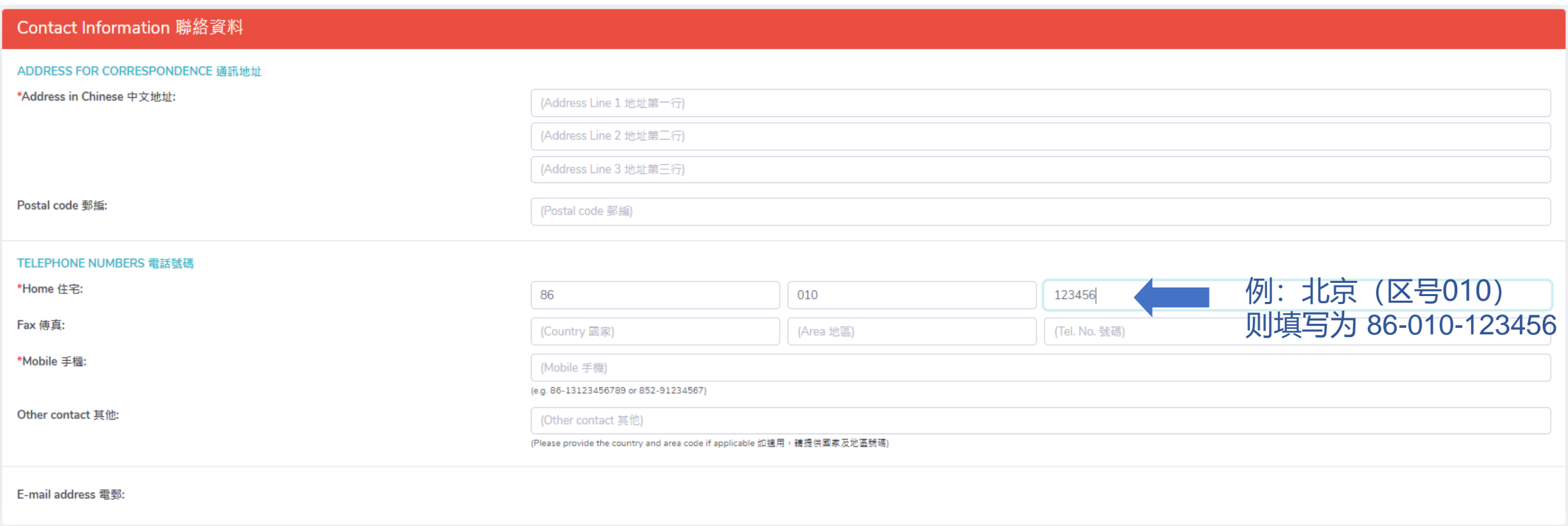

#### 考生种类请根据实际情况填写

\*以理科生为例,选择"理科综合"后无需再选择具体科目。如果是新高考省份的高考考生,请选 择具体科目,无需选择"文科/理科综合"。

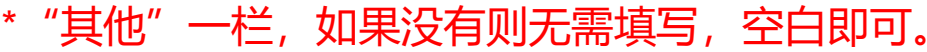

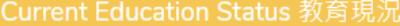

#### \*EDUCATION STATUS 考生種類

○2024 NJCEE Candidate 2024 内地全國統一高考生

○ HK/Macau/Taiwan NJCEE Examinee 港澳台華僑全國高校聯招考生

ID Card No. 港澳台身份證號碼 (ID Card No. 港澳台身份證號碼)

#### STREAM OF CURRENT STUDY 現在修譜學科類別

\*Stream 學科:

-- Please select your stream of study --

 $\checkmark$ 

\*Other (Please specify) 其他(請註明):

\*Will you take the following subjects in NJCEE? 你會否應考以下的高考考試科目:

Integrated Arts 文科綜合 Yes 會 O No 不會 O Integrated Science 理科綜合 Yes 會○ No 不會○ History 歷史 Yes 會 〇 No 不會 〇 Politics 政治 Yes 會 〇 No 不會 〇 Geography 地理 Yes 會○ No 不會○ Yes 會 〇 No 不會 〇 Physics 物理 Biology 生物 Yes 會 〇 No 不會 〇 Chemistry 化學 Yes 會 〇 No 不會 〇 Yes 會 O No 不會 O Technology 技術

(Other stream 其他學科)

### 根据实际情况选择申请人在港居留权

#### \*Status of Residence 申請人在港居留權 OYes ONo \* 若无香港居留权, 请选择No。 \*Do you have right of abode in HKSAR (Yes/No) 你是否擁有香港居留權 (是/否) \*If yes, please provide your HKID card no. 如有, 請提供香港身份證號碼 (HKID card no 香港身份證號碼) (Please don't include the brackets 無須填寫括號) \*Do you need student visa to study at HKSAR (Yes/No) O Yes O No \* 根据规定,所有非香港本地生需持有学生签证 你是否需要簽證來港就讀 (是/否) 方可前往就学,若您需学生签证,请选择Yes。Save and Continue 儲存及繼續→

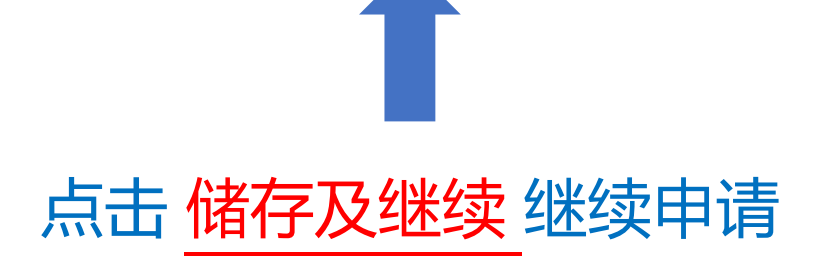

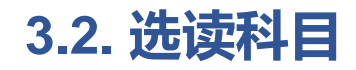

#### Choice of Curriculum 選讀科目

#### MULTI-FACETED EXCELLENCE ADMISSIONS SCHEME 多元卓越入學計劃

The University of Hong Kong invites applications for admission in 2024 through the Multi-Faceted Excellence Admissions Scheme from students who excel in academics, sports, arts, community services or other non-academic are Cambridge Joint Engineering Programme, HKU Young Science Scientist Scheme, dual degree programmes offered by HKU and world-class universities. Successful applicants will receive bonus point offer from HKU before the 2024 N Scheme. The scheme will be closed for application on March 21, 2024 23:59 midnight.

香港大學在2024年內地本科生入學計劃中開展多元卓越入學計劃,為具有不同特長的優秀學子提供多元求學機會。在校學業成績優秀,或在學術類競賽、體育、藝術、社會服務等突出表現的考生均可申請。除香港大學的本科課程外,申請人還可以透過此計劃申請香港 大學-劍橋大學聯合收生計劃、理學院本科生科研培育 計劃以及香港大學與其它海外名校的聯合雙學位課程等。通過篩選的申請人,會在高考前獲香港大學加分優惠。請點擊此查看多元卓越入學計劃的有關安排。本計劃的申請將於2024年3月21日晚12時截止。

\*Would you like to apply for the HKU Multi-faceted Excellence Admissions Scheme? 你是否願意參加香港大學多元卓越入學計劃?

○Yes 願意 ○No 不願意

#### PROGRAMME CHOICES 選讀科目

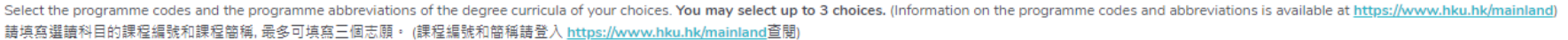

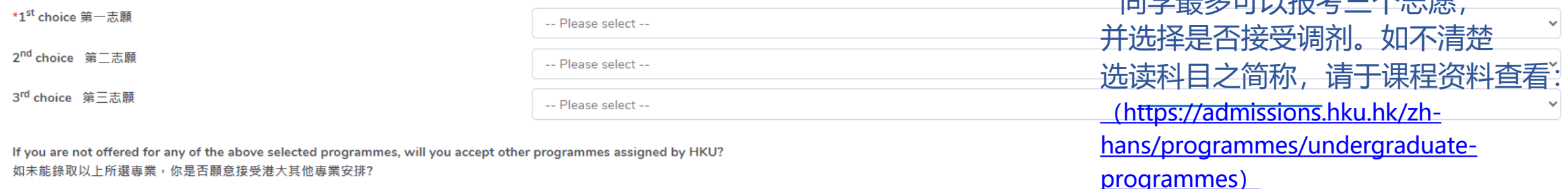

\* 日兴日夕古川扣北一人十百

○ Yes 願意 ○ No 不願意

Save and Continue 儲存及繼續→

### 3.3 课外活动简历及所获奖项

#### \* 请以英文填写获奖和大学加分情况, 每一栏不能超过40个字符, 可使用简写/缩写

#### \* 报名港大不会影响申请内地学校和自主招生, 可以根据实际情况正常填写

#### Extra-curricular activities, prizes, medals and other awards 課外活動簡歷及所獲獎項

#### EXTRA-CURRICULAR ACTIVITIES 課外活動簡歷

Please provide the information of the extra-curricular activities and voluntary services you have participated in, and prizes/medals and other awards you have won in the past three years (Please write in order according to 請列出你曾參加過的課外活動及過去三年所獲得的獎項(請根據活動規模由大至少填寫)。

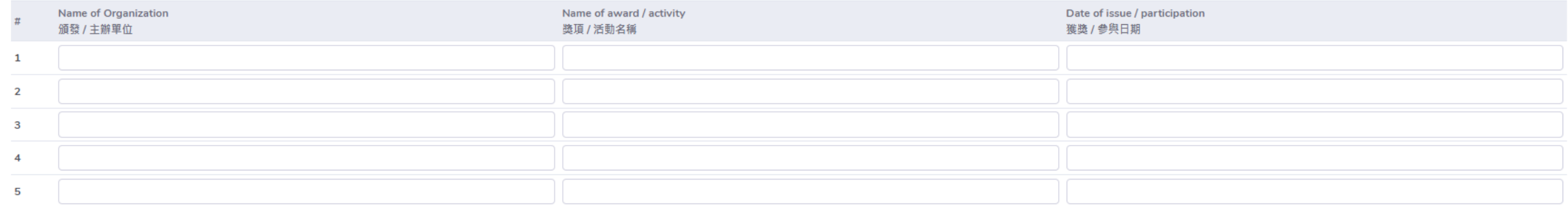

#### ADMISSION TO MAINLAND UNIVERSITIES WITH NICEE EXEMPTION 保送生資格

If you have been admitted to any of the Mainland Universities without the requirement to take the NJCEE in 2024, please fill in the information below: 如你已獲保送生資格豁免2024年高考考試入讀內地大學,請提供以下資料:

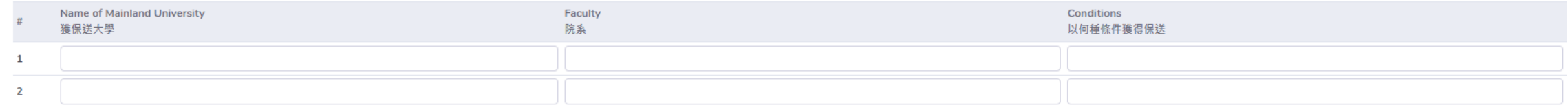

#### DIRECT ADMISSION PROGRAMME OR OTHER EXAMINATIONS 自主招生計劃或其他考試

If you have participated in the direct admission programme organized by Mainland Universities or have sat examinations, such as SAT/AP, IB, A Levels, please fill in the information below: 如你参加了內地大學舉行之自主招生計劃或參加諸如SAT/AP, IB, A Levels等考試,請提供以下資料:

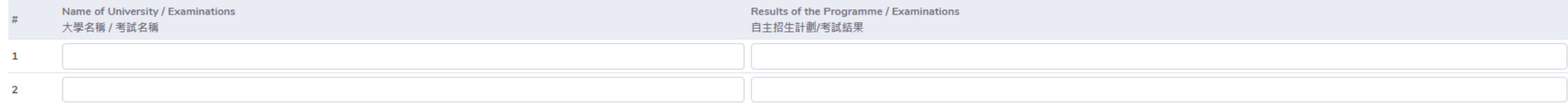

Save and Continue 儲存及繼續

### **3.4 上传个人简介**

#### \* 同学无需于此页面上传个人简介,请点击 '继续'完成申请。完成申请后再次登录系统,即可见 上 传个人简介 按钮,点击上传。

### \* 个人简介请以全英文撰写, 在两张A4纸内完成。此外没有字数、格式、内容限制。

THE UNIVERSITY OF HONG KONG 香港大學 Application for Admission of Undergraduate Students from the Mainland 2024

#### **Personal Statement**

For the application to process, you are required to submit a personal statement on or before June 30, 2024. You can upload the personal statement under the link 'Upload Personal Statement' after submitting this application 為處理此申請,您需於2024年6月30日或之前提交個人簡介。個人簡介可在提交此申請後,重新登錄系統,點擊"上傳個人簡介"上載。

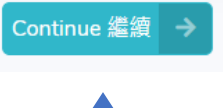

\* 个人简介最晚提交时间为2024年6月30日。建议同学尽早提交,以免影响申请。

### **3.5 填写并检查资料正确后,选择付款及递交表格。请注意提醒事宜后,完成缴费。**

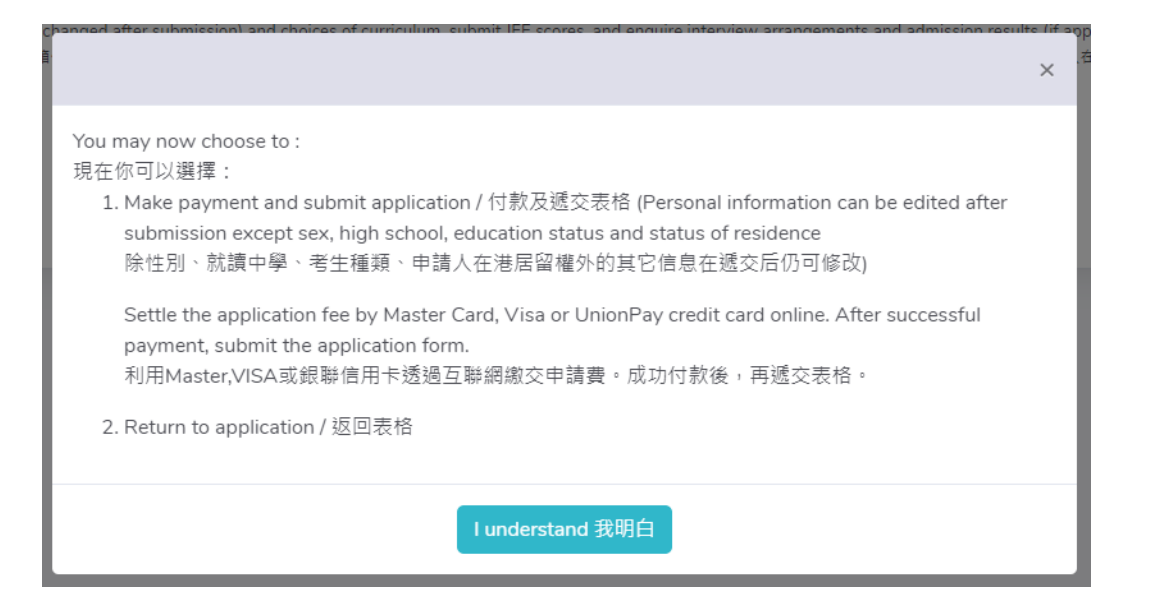

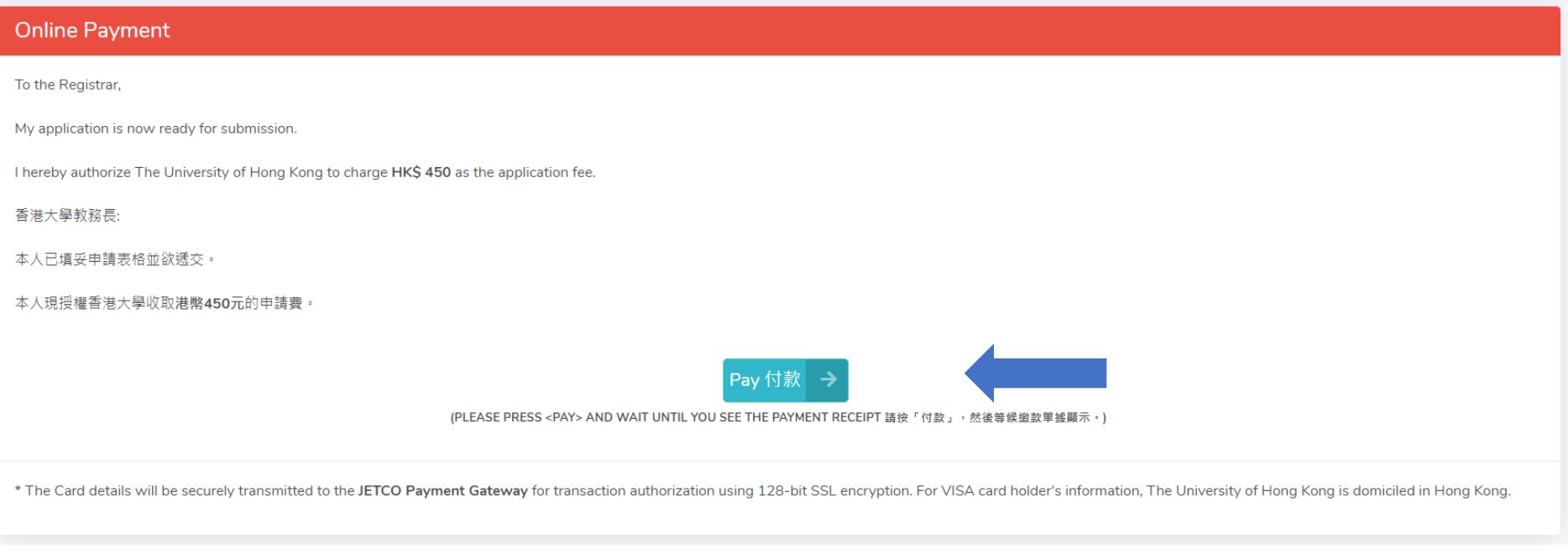

# **Step 4 缴纳申请费450港币**

### **\* 只接受VISA/MASTERCARD(万事达卡)或者银联信用卡网上付款,不接受其他任何形式的付款。**

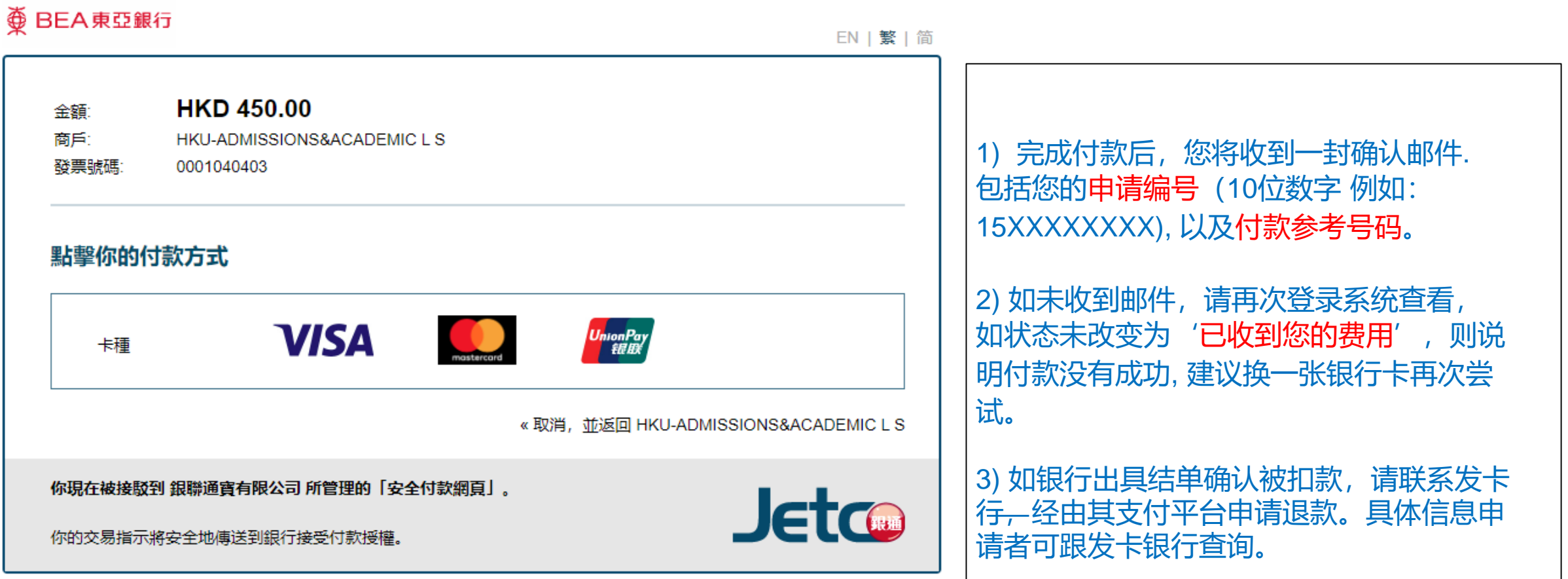

# **Step 5 再次登录系统查看申请状态**

### **\***完成申请后,再次登录系统,若显示以下词语,则代表付款已经成功。

THE UNIVERSITY OF HONG KONG 香港大學 Application for Admission of Undergraduate Students from the Mainland 2024

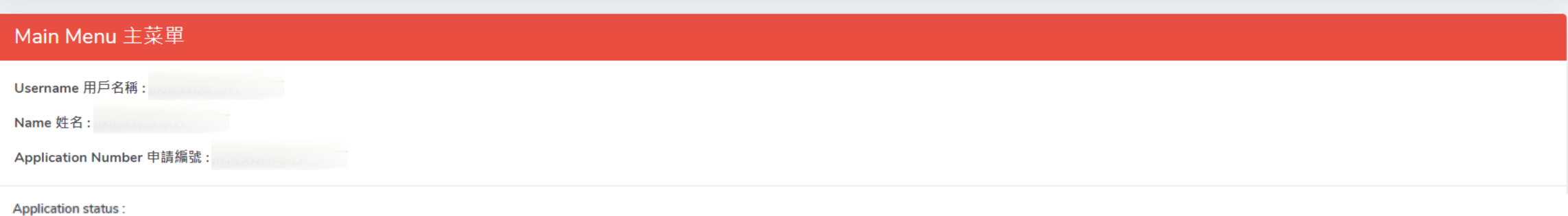

Thank you for applying The University of Hong Kong (HKU). Your application and payment of application fee have been received. Your application is now being processed. Should you have any questions, please contact the Admis

謝謝你申請香港大學2024年內地本科生入學計劃。我們已收到你的申請表格及申請費用,現正在處理當中。 如有任何問題,請與香港大學教務處入學事務部聯絡。按此

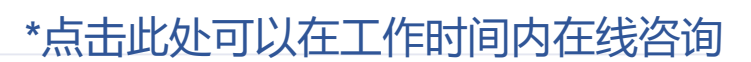

Through the links below, you may: 你可以透過以下連結:

# **Step 6 上传材料**

\*点击相应的按钮上传补充材料、个人简介及更改个人资料。

\*补充材料非必须上传(没有内容格式限制);个人简介必须上传。 \* 上传材料注意事项

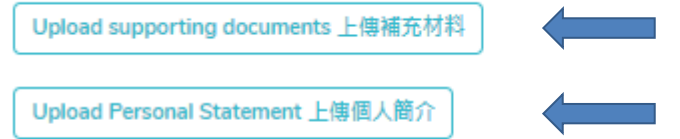

1. 单个文件大小不能超过5MB;

2. 请以英文或者数字取文件名,建议不要过于简单; 简体中文文件名会导致List Files Uploaded中的文件 名出现乱码;

3. 上传文件推荐使用的格式有: PDF/JPG/JPEG/PNG/DOC/DOCX

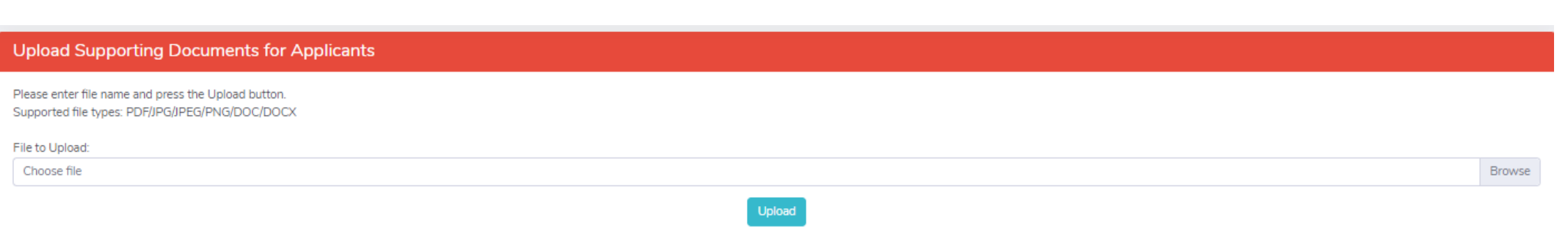

### **6.1 如欲查看已上传的文件(包括个人简介),请点击 上传补充材料**

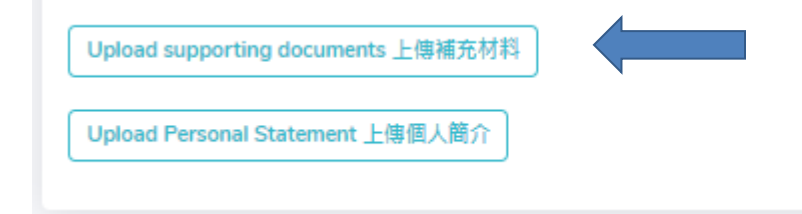

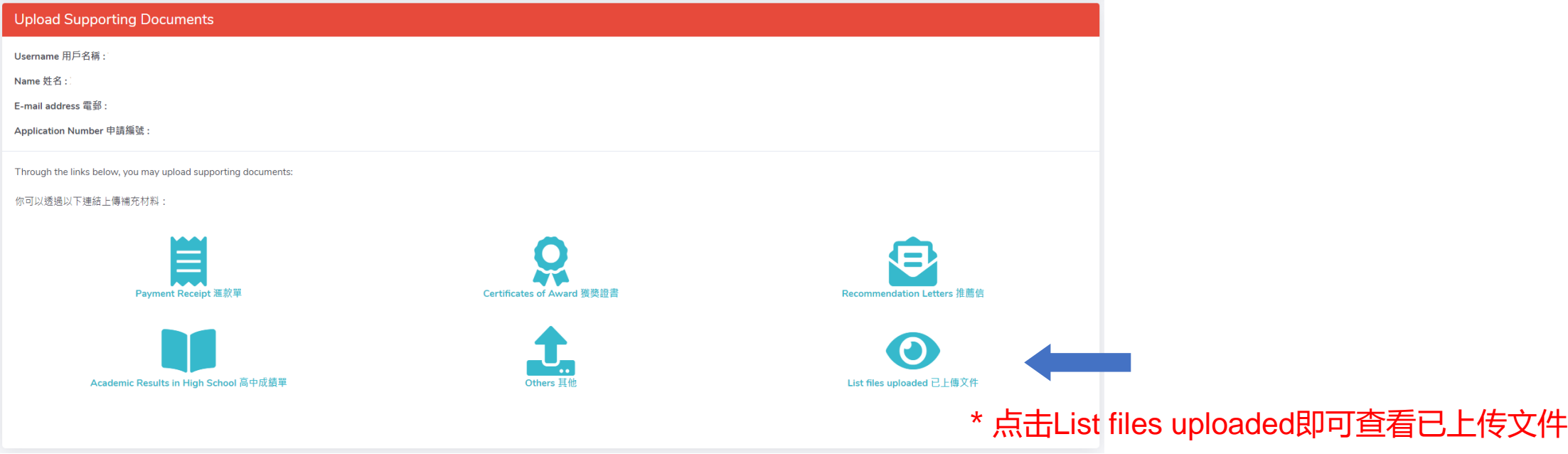

- \* 可查看已上传文件的种类,名称以及上传时间,但无法打开文件查看内容。
- \* 已上传的文件无法删除。如上传文件有误,请重新上传正确的文件。

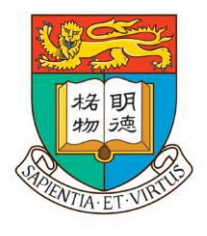

香港大學

#### THE UNIVERSITY OF HONG KONG

恭喜您! 您已完成内地本科生入学计划网上申请。

如您想继续报名多元卓越入学计划,请继续查阅。

• 请注意,报名多元卓越入学计划成功的前提是,必须完成内地本科生入学计划的申请。 单独报名多元卓越入学计划是无效的。

# **Step 7 报名多元卓越入学计划并上传相关材料**

打开浏览器,输入入址,进入多元卓越入学计划介绍页面: [https://admissions.hku.hk/zh-hans/apply/mainland#multi-exec-admissions-scheme](https://aal.hku.hk/admissions/mainland/admissions-information?page=sc/多元卓越入学计划)

#### **或**通过**香港大学内地本科生入学计划网站**进入多元卓越入学计划介绍页面(如图): 点击 右上角 ′ 申请入学 ′ → ′ 多元卓越入学计划 ↓

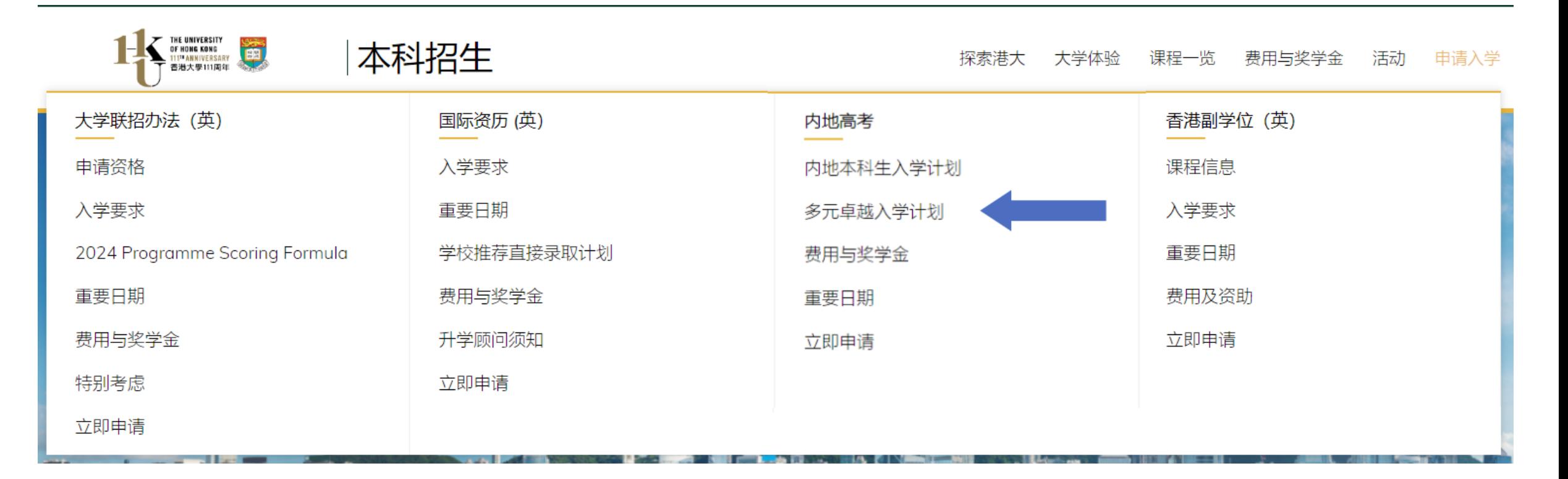

### 7.1 下拉找到"报名程序",点击下载"多元卓越入学计划个人信息申报表"

香港大学将邀请符合资格的申请人参加线上面试。香港大学设置多轮线上面试,分批次发放入学优惠。

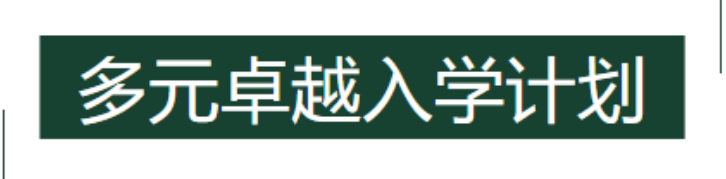

申请人完成「内地本科生入学计划」的申请后,可继续申请「多元卓越入学计划」。通过「多元卓越入学计划」,香港大学将对申请人进行提前选拔,申请人将有 机会提前参与面试,更有机会获得入学优惠。

- 洗拔专业

「多元卓越入学计划」申请人可报考香港大学所有本科专业\*。

「多元卓越入学计划」申请人还可参加丁程学院「香港大学-剑桥大学本科招生计划」和理学院「本科生科研培育计划」(含理学院「香港大学-剑桥大学本科招生计划|)的选拔,并有机会于高考前获得这两个特殊计划的录取优惠。申请人如有意报名香港大学-加州大学伯克利分校联合双 学位课程,香港大学-巴黎政治大学联合双学位课程,及香港大学-不列颠哥伦比亚大学联合双学位课程,亦可参加「多元卓越入学计划」,表现 优异者将获得香港大学推荐。

\*注:2024学年,牙医学士仅招收香港本地学生。

+ 选拔对象

- 报名程序

1. 申请人需完成2024年香港大学「内地本科生入学计划」的报名,获取申请编号。

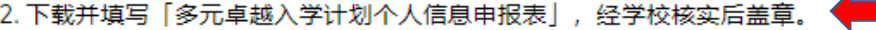

3. 填写「多元卓越入学计划」的网上申请, 并上传「多元卓越入学计划个人信息申报表」。

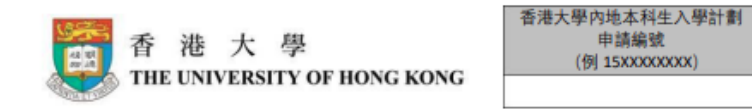

#### 2024年香港大學內地本科生入學計劃 在校成績及榮譽申報表

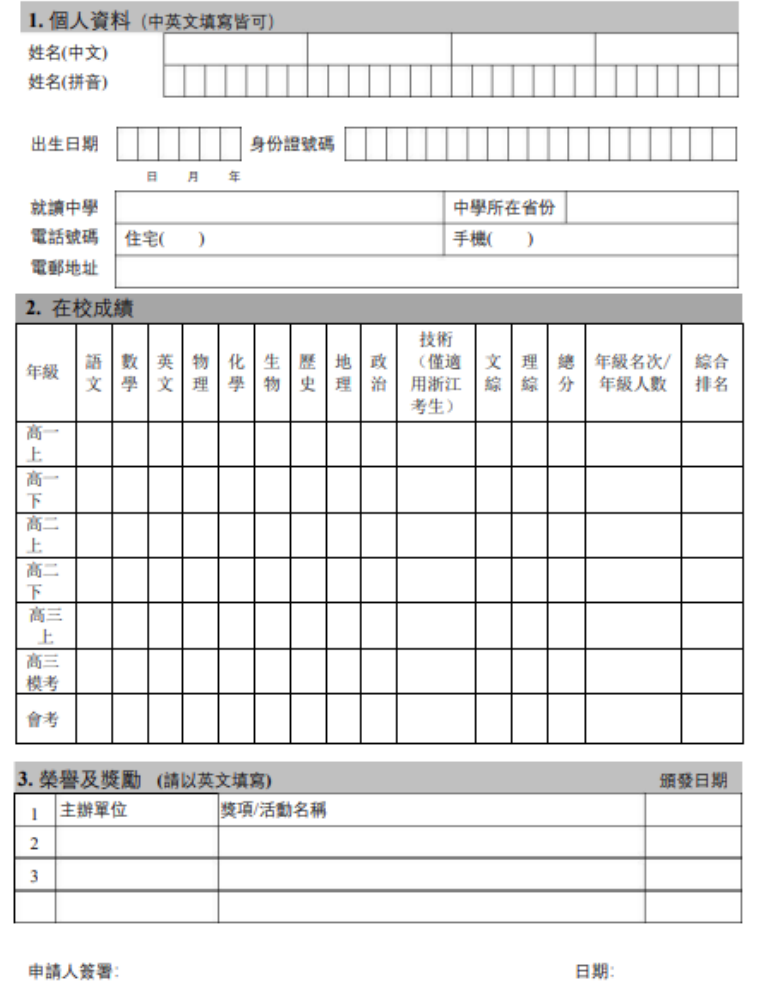

學校公章:

校長簽署:

日期:

# 填妥多元卓越入学计划个人信息申报表 \*注意需要学校签字盖章

### 7.2 在"报名程序"中找到"网上申请", 点击填写网上申请

多元卓越入学计划

申请人完成「内地本科生入学计划」的申请后,可继续申请「多元卓越入学计划」。通过「多元卓越入学计划」,香港大学将对申请人进行提前选拔,申请人将有 机会提前参与面试,更有机会获得入学优惠。

- 洗拔专业

「多元卓越入学计划| 申请人可报考香港大学所有本科专业\*。

「多元卓越入学计划」申请人还可参加工程学院「香港大学-剑桥大学本科招生计划」和理学院「本科生科研培育计划」(含理学院「香港大学-剑桥大学本科招生计划丨)的选拔,并有机会于高考前获得这两个特殊计划的录取优惠。申请人如有意报名香港大学-加州大学伯克利分校联合双 学位课程,香港大学-巴黎政治大学联合双学位课程,及香港大学-不列颠哥伦比亚大学联合双学位课程,亦可参加「多元卓越入学计划」,表现 优异者将获得香港大学推荐。

\*注: 2024学年, 牙医学士仅招收香港本地学生。

+ 洗拔对象

- 报名程序

1. 申请人需完成2024年香港大学「内地本科生入学计划」的报名,获取申请编号。

2. 下载并填写「多元卓越入学计划个人信息申报表」,经学校核实后盖章。

3. 填写「多元卓越入学计划」的网上申请 ,并上传「多元卓越入学计划个人信息申报表」。

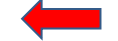

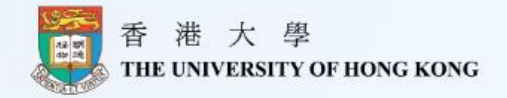

#### 香港大学2024年多元卓越入学计划网上申请表

#### 点击这里了解香港大学多元卓越入学计划

#### 报名方法

1. 即日起至2024年3月21日, 申请人需于网站www.hku.hk/mainland上完成2024年香港大 学「内地本科生入学计划」的报名,并在报名系统中注明参加「多元卓越入学计划」。 申请人在成功报名「内地本科生入学计划」后,可获取报名编号。 2. 即日起至2024年3月21日, 下载并填写「多元卓越入学计划个人信息由报表」, 经学校 核实后盖章。

姓名 (中文)

姓名 (拼音)

香港大学内地本科生入学计划申请编号(请输入十位数的申请编号,例15XXXXXXXX)

出生日期 (格式为月/日/年, 例 03/16/2002)

身份证号 邮箱

#### 7.2.1 点击进入填写页面。 其中申请编号即报名内地本科生入学计划时的申请编号(十位数字 例: 15XXXXXXXX)

### 填妥后点击右下角箭头继续。

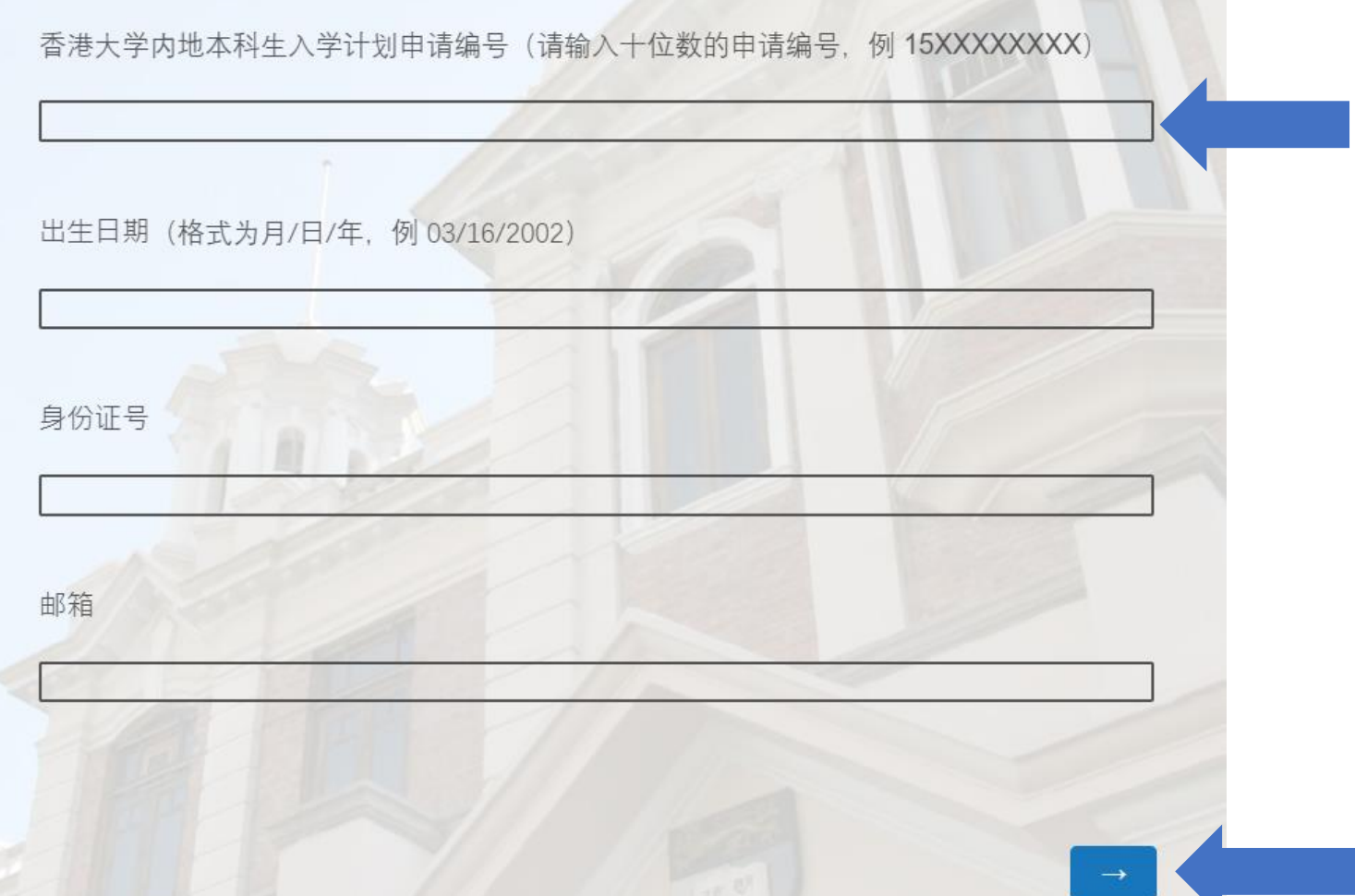

### **7.2.2 在校成绩:如实填写在校成绩、年级排名和综合排名,尚无结果的栏目可留白。**

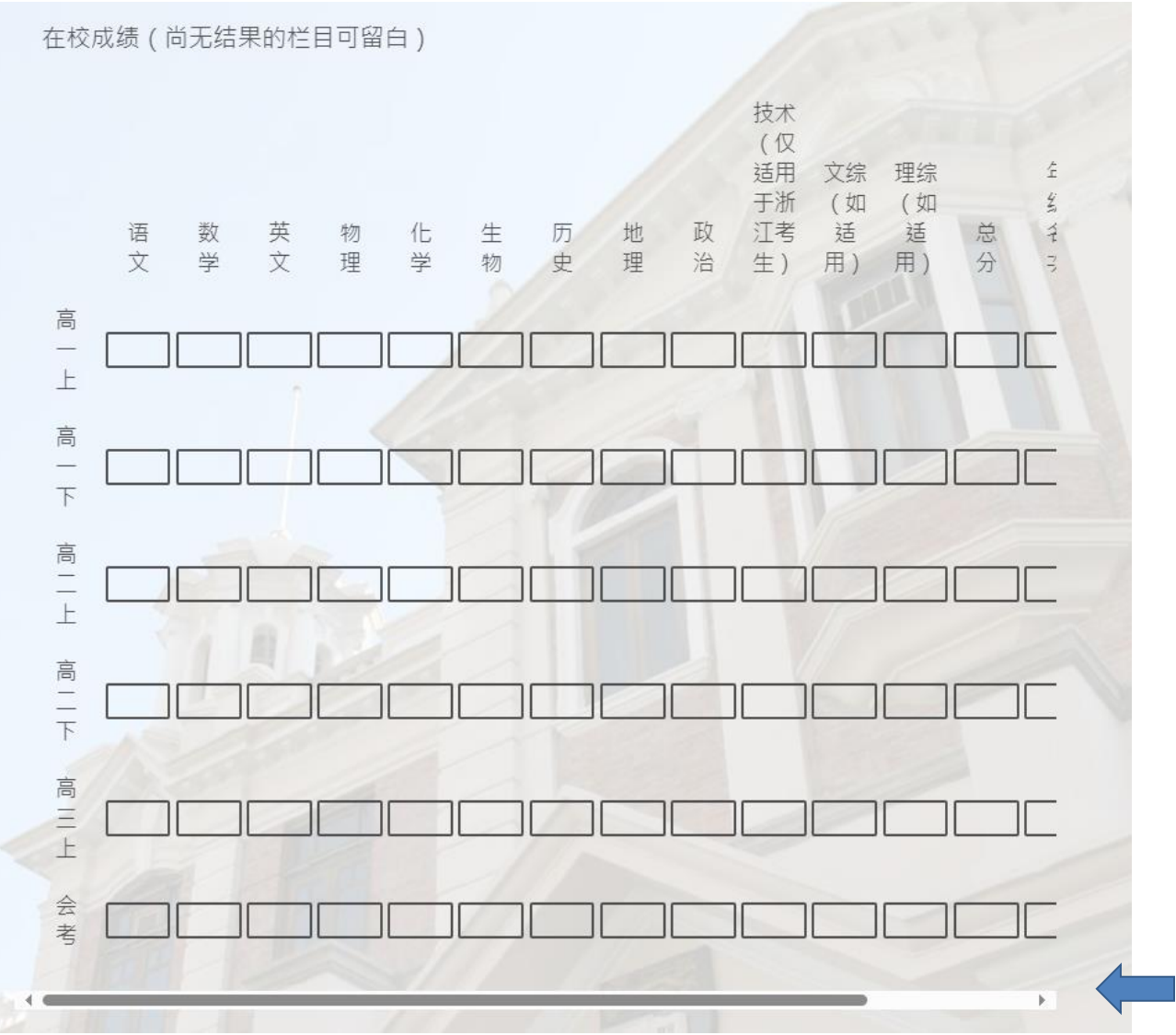

\* 可滑动显示更多需填写的内容

### 7.2.3 根据个人情况填写特别计划的报考情况

除超过40项港大本科生课程外, 阁下是否还想要报考以下特别计划

理学院本科生科研培育计划【须将6901-BSC或6688-SMC列为第一志愿】

香港大学-剑桥大学联合招生计划 (工程学院)【须将6963-BENG或6925-BENG(BME)或6937 GEBP或6951-BENG(EngSc)列为第一志愿】

香港大学-巴黎政治大学联合双学位课程【须额外于巴黎政治大学申请系统递交申请】

香港大学-美国加州大学伯克利分校联合双学位课程【须额外于加州大学伯克利分校申请系统递交 申请】

香港大学-加拿大不列颠哥伦比亚大学联合双学位课程【须额外于不列颠哥伦比亚大学申请系统递 交申请】

不参加

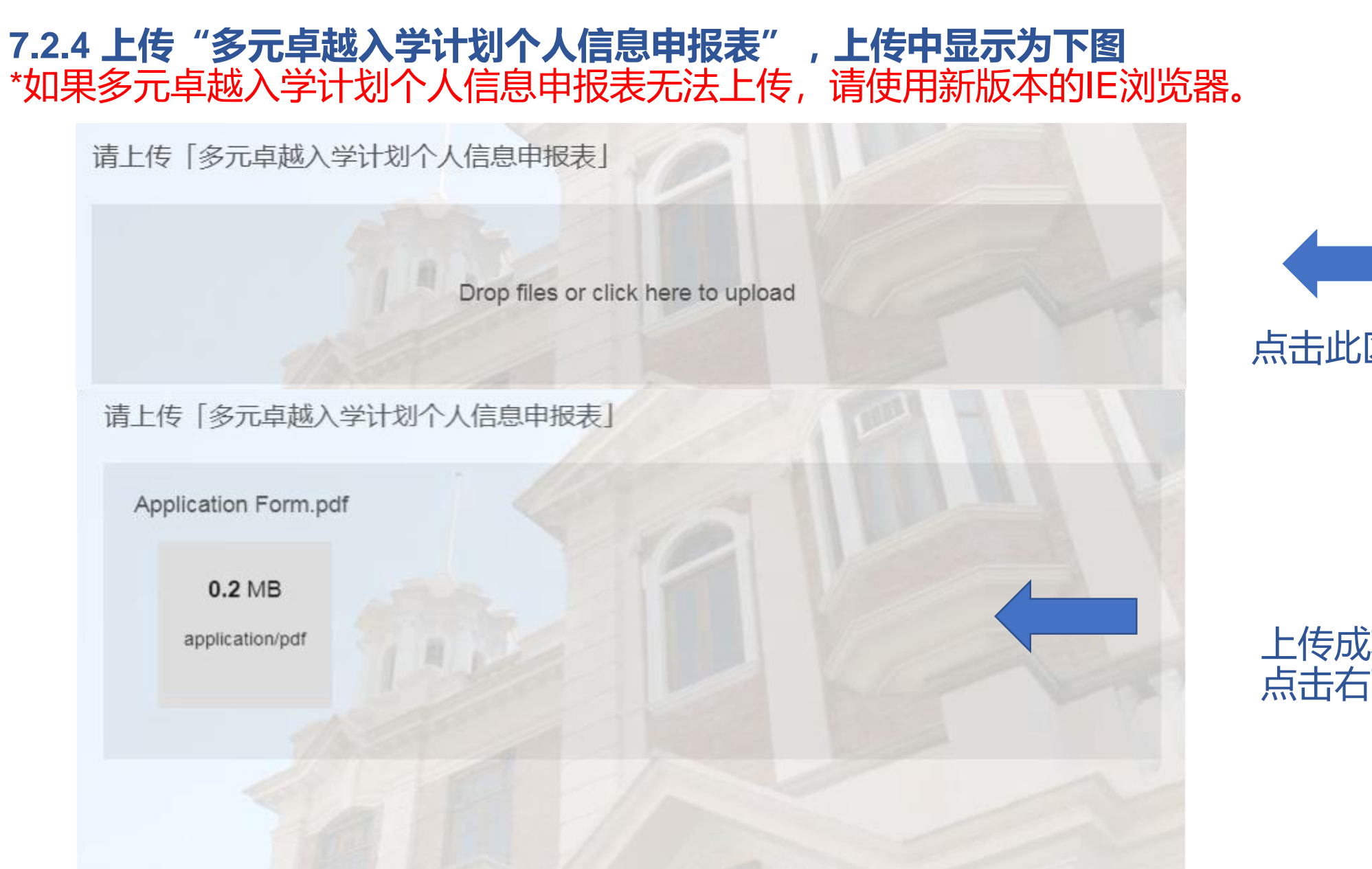

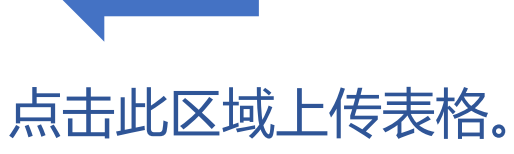

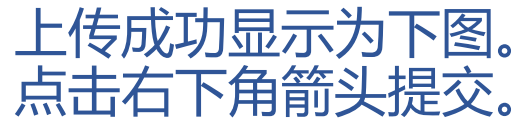

# **7.3 报名成功后出现如下界面,同时收到一封确认邮件**

谢谢! 感谢阁下报名香港大学多元卓越入学计划,我们已收到阁下的申报信息,请密切关注香港大学内地 本科生入学计划报名页面及阁下之注册邮箱。

#### **HKU MEA Confirmation Email**

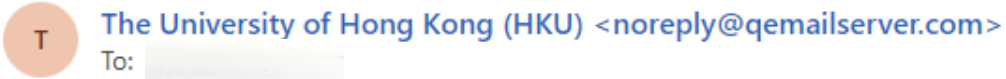

Dear

Thank you for applying for the HKU Multi-Faceted Excellence Admissions Scheme. Your information has been received.

Best Regards, Admissions Office, Registry The University of Hong Kong

# **确认邮件**

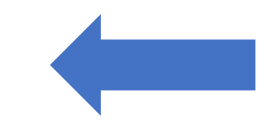